シティ信金パーソナルダイレクト

ご契約者 各位

大阪シティ信用金庫

携帯電話向けソフトウェアトークンの提供終了について

日頃は、当金庫のインターネットバンキングサービス「シティ信金パーソナルダイレクト」 をご利用いただき、ありがとうございます。

さて、シティ信金パーソナルダイレクトでは、セキュリティの一環として「ワンタイムパ スワード(ソフトウェアトークン)」を導入しております。

このたび、システム提供元である株式会社シマンテックから携帯電話向けソフトウェアト ークンについて、平成28年9月30日(金)をもって、提供およびサポートを終了する旨、 連絡がありました。

ご利用のお客さまにおかれましては、大変ご迷惑をお掛けいたしますが、今後「ワンタイ ムパスワードサービス」をご利用の際は、スマートフォンまたはパソコンでご利用いただく ようお願い申し上げます。

また現在、携帯電話向けソフトウェアトークンをご利用されているお客さまは、平成28 年9月30日(金)以降もワンタイムパスワードサービスをご利用いただけますが、株式会 社シマンテックのサポートが終了することから、スマートフォン向けまたはパソコン向けの ワンタイムパスワードサービスに変更していただきますようよろしくお願いいたします。

- 1. 携帯電話向けソフトウェアトークンの停止
- (1)パーソナルダイレクトのログイン画面から「ワンタイムパスワードの利用停止はこち ら」をクリックしてください。

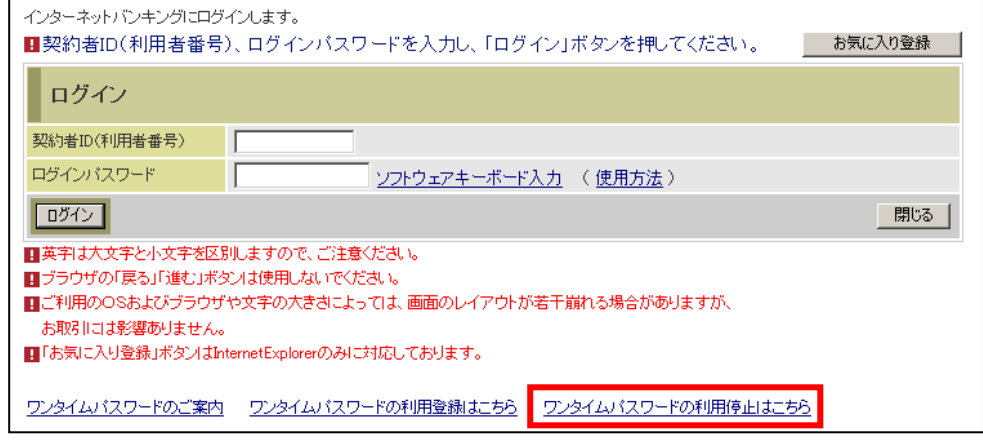

- (2)「ワンタイムパスワード利用停止」を行ってください。
	- ①「契約者ID」を入力してください。
	- ②「ログインパスワード」を入力してください。
	- ③「次へ」をクリックしてください。

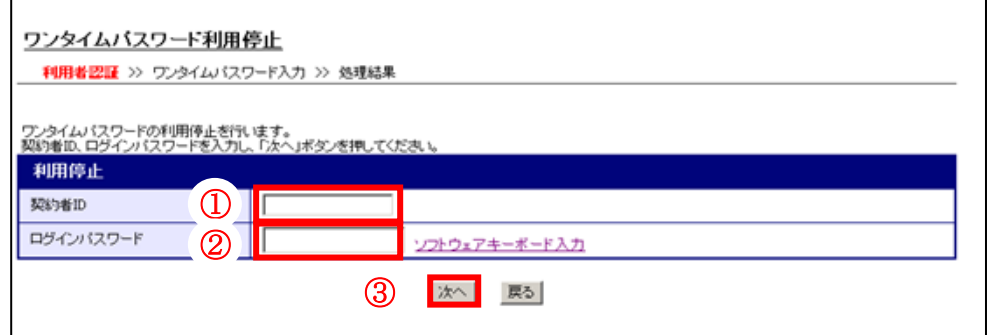

(3)現在利用している携帯電話でソフトウェアトークンを起動し、「ワンタイムパスワー ド」を確認し、入力してください。

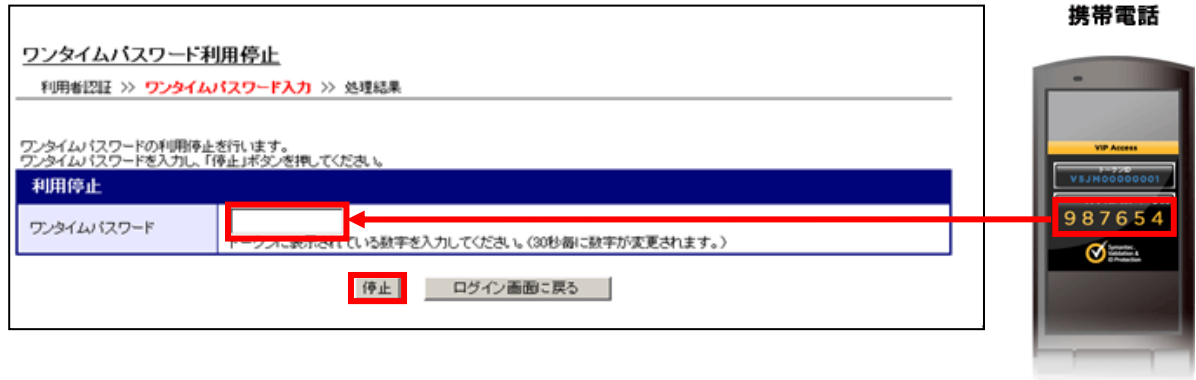

(4)ワンタイムパスワード利用停止完了

 「ワンタイムパスワードの利用停止が完了しました」と表示されるので「ログイン画 面に戻る」をクリックしてください。

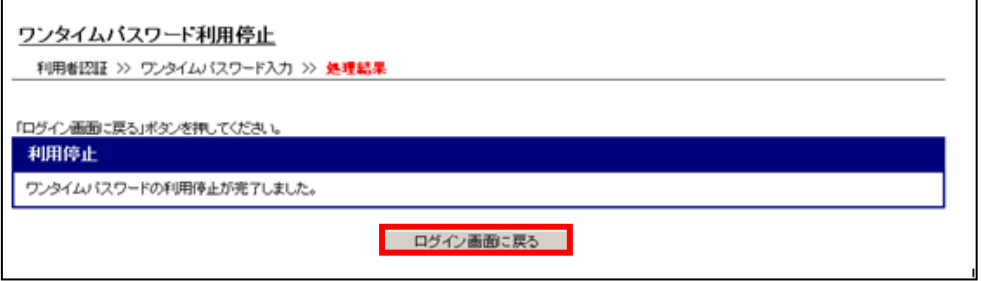

以上により、携帯電話ソフトウェアトークンは停止されます。

合同会社シマンテック・ウェブセキュリティのサイトから「スマートフォン」または「パ ソコン」向けのソフトウェアトークンをダウンロードしてください。

<合同会社シマンテック・ウェブセキュリティURL>

<https://idprotect-jp.vip.symantec.com/>

ダウンロード後、シティ信金パーソナルダイレクトのログイン画面から「ワンタイムパス ワードの利用登録はこちら」をクリックし、利用登録を行ってください。 <http://www.osaka-city-shinkin.co.jp/ib/pdf/20150803oshirase.pdf>